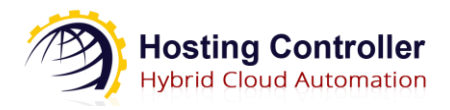

# Hosting Controller Configuration with Exchange

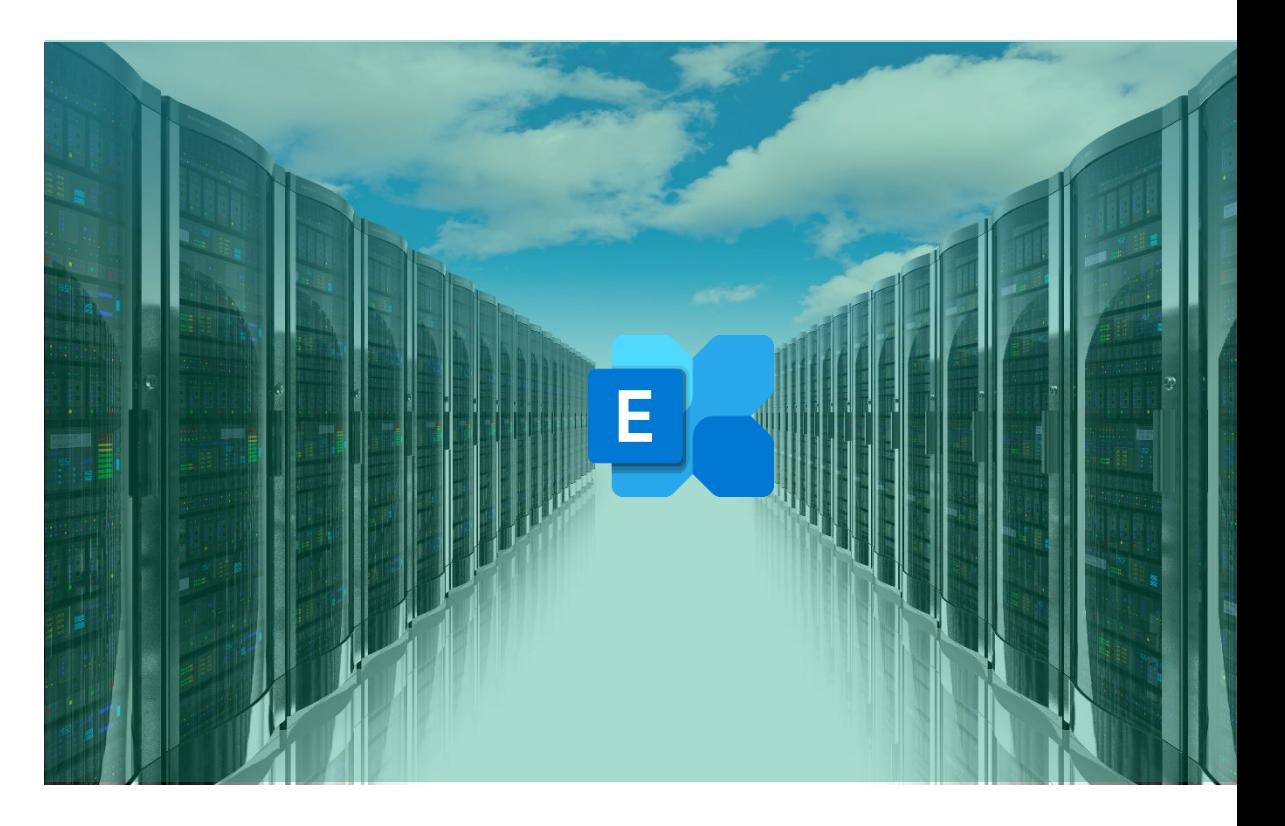

## <span id="page-1-0"></span>Proprietary Notice

This document is the property of, and contains proprietary information of Hosting Controller. No part of this document may be reproduced or transmitted in any form or by any means, electronic or mechanical, including photocopying or recording, for any purpose other than consideration of the technical contents without the written acquiescence of a duly authorized representative of Hosting Controller.

© 2022 Hosting Controller. All Rights Reserved.

# Contents

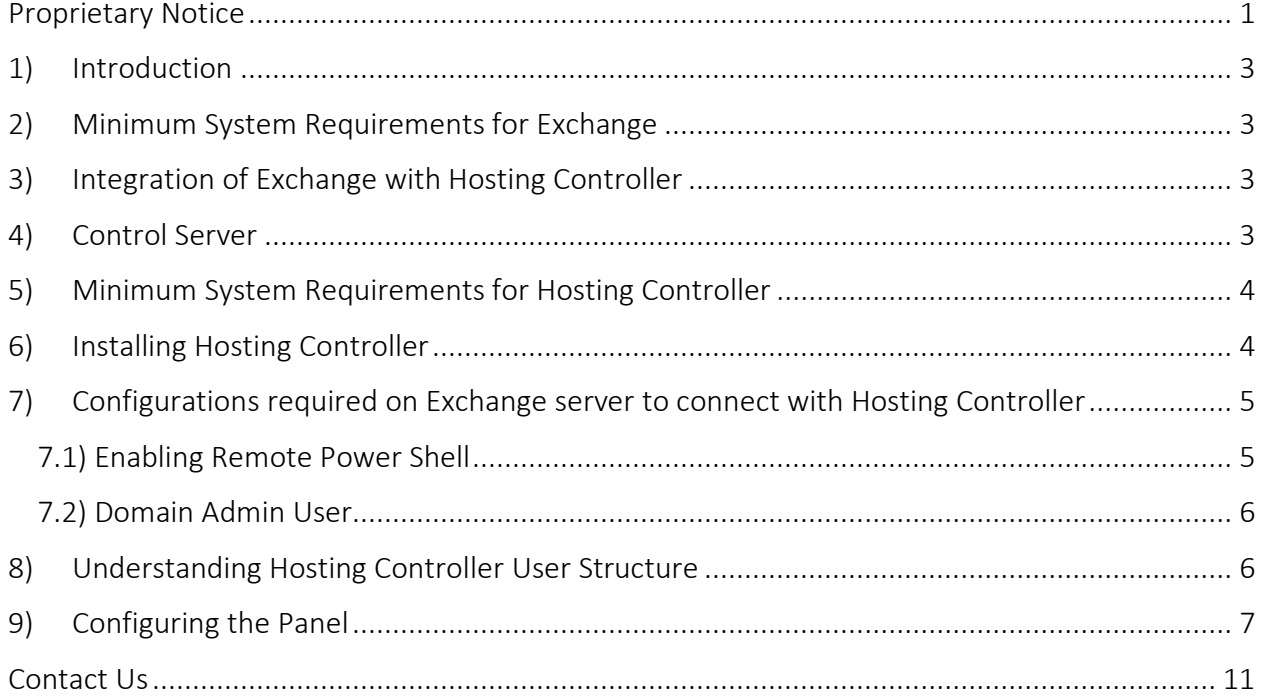

## <span id="page-3-0"></span>1) Introduction

Hosting Controller Exchange module is tightly integrated with Microsoft Exchange Server to ensure provisioning of all the required features for service providers and enterprises to deploy and manage Exchange over any type of infrastructure.

This article provides information regarding minimum system requirements for installing Exchange and configuring it with Hosting Controller. In addition, it comprehensively lists steps to install Hosting Controller, its user hierarchy and all required configurations for provisioning Exchange.

#### <span id="page-3-1"></span>2) Minimum System Requirements for Exchange

Hosting Controller is your one stop shop to efficient management of Exchange. It not only allows service providers and enterprises to manage their Exchange offerings under one roof but also lets them segregate their tenants into compact containers. This section provides a clear picture of exactly what you need to setup your Exchange servers. If you are new to Exchange please view the following link to have a better understanding of its system requirements:

[https://docs.microsoft.com/en-us/exchange/plan-and-deploy/system](https://docs.microsoft.com/en-us/exchange/plan-and-deploy/system-requirements?view=exchserver-2019)[requirements?view=exchserver-2019](https://docs.microsoft.com/en-us/exchange/plan-and-deploy/system-requirements?view=exchserver-2019)

#### <span id="page-3-2"></span>3) Integration of Exchange with Hosting Controller

Hosting Controller provides synergic integration of the Exchange Server. Besides taking advantage of a wide array of inbuilt communication features, it adeptly presents a multitiered; web based provisioning solution to service providers and enterprises. Though emphasis still remains on segregation of tenants and curtailing of the total cost of infrastructure ownership, Hosting Controller's automation for Exchange encourages Remote Management.

The Exchange Remote Management feature necessitates Exchange servers independent of a Hosting Controller software installation and ensures communication only through remote PowerShell commands. This implementation provides the benefit of a completely clean and isolated Exchange infrastructure, without the unnecessary burden of extra software.

#### <span id="page-3-3"></span>4) Control Server

Control Server is the server on which Hosting Controller is installed and this Control Server in turn communicates with the actual Exchange servers via remote PowerShell. The Control Server carries the HC Primary installer and constitutes the backbone of HC. It's responsible for provisioning, database, system and task scheduler operations.

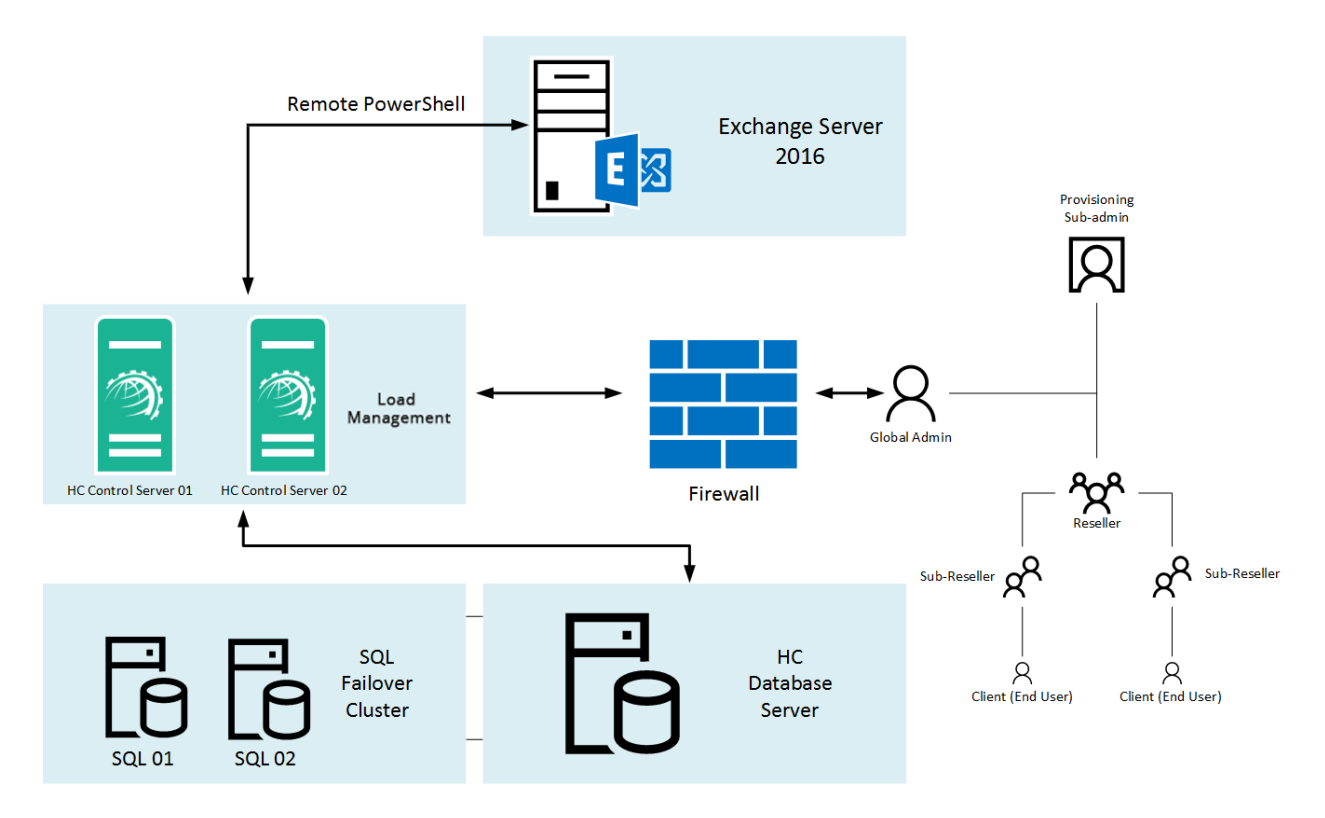

HC Exchange 2016 Environment

#### <span id="page-4-0"></span>5) Minimum System Requirements for Hosting Controller

Once your Exchange Servers are ready it's time to install Hosting Controller on the Control Server. Microsoft SQL Server is the major pre-requisite for storing Hosting Controller backend database and for its frontend IIS webserver coupled with Microsoft .NET Framework 4.6 or above is required. For further information regarding Hosting Controller's prerequisites, refer to the link below:

[http://hostingcontroller.com/Hosting-Control-Panel-Software/Web-Hosting-](http://hostingcontroller.com/Hosting-Control-Panel-Software/Web-Hosting-Automation/Requirements-Windows-Linux-Hosting.html)[Automation/Requirements-Windows-Linux-Hosting.html](http://hostingcontroller.com/Hosting-Control-Panel-Software/Web-Hosting-Automation/Requirements-Windows-Linux-Hosting.html)

#### <span id="page-4-1"></span>6) Installing Hosting Controller

Download the Primary installer from the following link:

#### [http://hostingcontroller.com/Hosting-Software-Downloads/Windows-Hosting-](http://hostingcontroller.com/Hosting-Software-Downloads/Windows-Hosting-Automation.html)[Automation.html](http://hostingcontroller.com/Hosting-Software-Downloads/Windows-Hosting-Automation.html)

Then apply it on your Control Server. The installation itself is fairly simple. It permits a setup wizard to run and allows users to follow a step by step installation procedure. As stated previously HC should only be installed on the Control Server.

No installation is required on the Exchange servers and the Control Server will communicate with Exchange servers through remote PowerShell commands. This not only makes the communication simple but also reduces the overhead of software installation on Exchange itself. It also reduces the cost for multiple servers' setup as you can manage Exchange via only one machine.

HC installation guide and pre-configurations required for setting it up with SQL and IIS can be viewed below:

[https://docs.hostingcontroller.com/Products/HC-v.10/Installation-Guide/Installation-](https://docs.hostingcontroller.com/Products/HC-v.10/Installation-Guide/Installation-Guide-For-Windows)[Guide-For-Windows](https://docs.hostingcontroller.com/Products/HC-v.10/Installation-Guide/Installation-Guide-For-Windows)

# <span id="page-5-0"></span>7) Configurations required on Exchange server to connect with Hosting Controller

There are certain after-install configurations required on the Exchange server as well. They form a vital part of the process and should positively be performed in order to run HC successfully with Exchange. The following are the configurations to be performed:

#### <span id="page-5-1"></span>7.1) Enabling Remote Power Shell

As per Microsoft recommendations Hosting Controller communicates with Exchange via Remote PowerShell. PS Remoting should be enabled on Exchange CAS server (in case of 2013) and MBX server (in case of 2016).

Follow the steps to enable Remote PowerShell as:

- 1. Run Enable-PSRemoting command in Exchange Management Shell.
- 2. Enable BASIC authentication on Exchange PowerShell virtual directory in the IIS Manager under Default Web Site.
- 3. Ensure that the user providing its credentials has "Remote PowerShell" enabled
	- a. get-user userName |fl RemotePowerShellEnabled

PS: userName = replace it with actual user name i.e. Administrator. If above cmd shows RemotePowerShellEnabled as False then execute below command.

- b. set-user Administrator -RemotePowerShellEnabled \$True
- 4. Winrm ports 5985, 5986 and 443 must be open in firewall for connections over HTTP and HTTPS.
- 5. If HC Portal is installed on Windows Server 2019 operating system, then HC Provisioning Service should run under local Administrator account. To perform this change, follow the steps mentioned below:
	- Click on Start >> Run >> services.msc.
	- Select HC Provisioning Service

• Click on properties and then specify the credentials of local administrator account of Windows Server 2019 machine under Log On tab.

#### <span id="page-6-0"></span>7.2) Domain Admin User

Any privileged user having rights to communicate with Exchange remotely over PowerShell must be specified in HC panel in order to establish a valid connection between the HC and Exchange machines. You can specify Domain Admin or any other privileged user credentials as shown in the screenshot below:

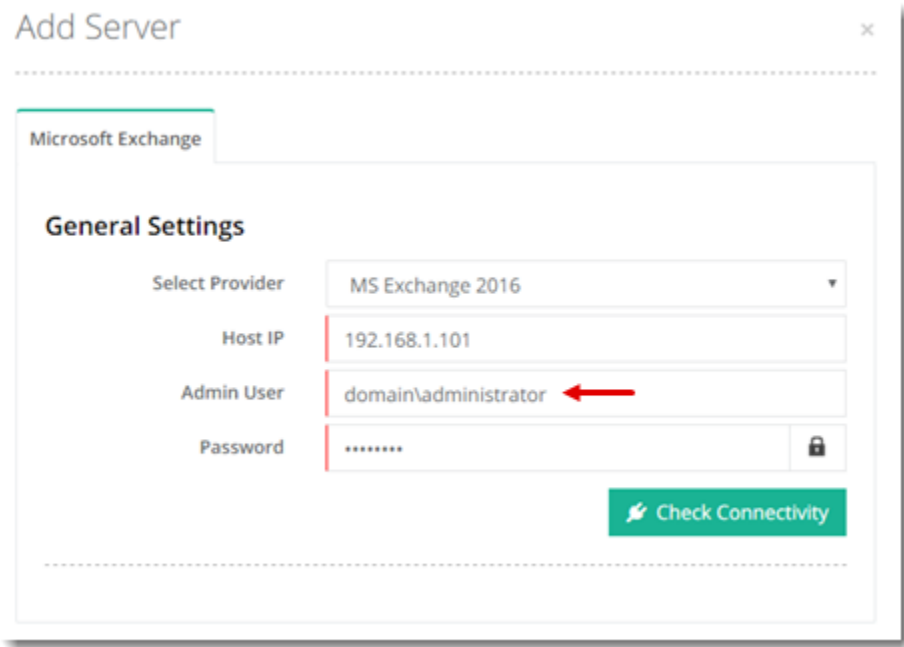

## <span id="page-6-1"></span>8) Understanding Hosting Controller User Structure

Unlike the previous versions, HC10 is no more limited to just three tiers. It extends support to an N-tier user architecture complete with the management and control of Admins, Resellers, Sub-Resellers and Clients. The Resellers can further have Sub-Resellers beneath them and this chain can extend all the way down to the nth level.

HC10 also holds the provision for horizontal Staff Members. These Staff Members represent various departments within an organization. Hosting Controller allows the delegation of administrative tasks to these relevant departments within a single organization. Every Staff Member is confined to its own set of rights and privileges and cannot overstep its authority. Staff Members are distinct from Customers and have their own interfaces.

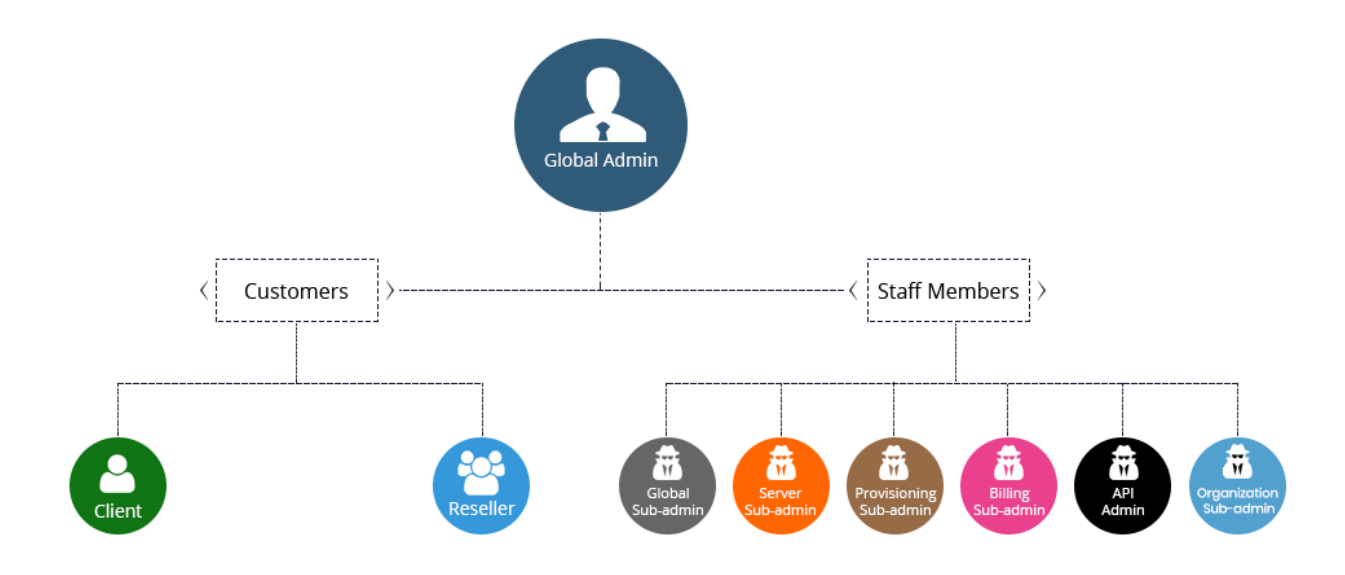

**NOTE:** In HC10, all the levels including Global Admin can add Hosted Organizations (O.U.), Mail Domains and Mailboxes etc.

# <span id="page-7-0"></span>9)Configuring the Panel

To configure the panel follow the steps as stated for quick and easy Exchange server configuration:

1. Log on to HC panel as an administrator.

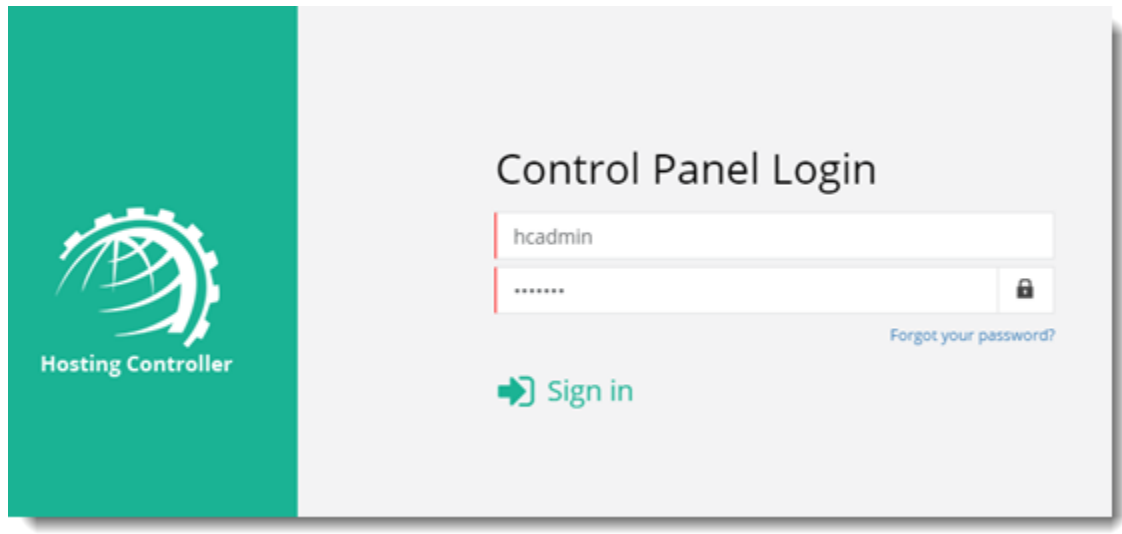

2. To enable Exchange server, click  $\bullet$  at top right corner of HC panel and then go to the Server Manager >> Cluster Settings. Under On-premises tab and Microsoft Exchange section, select Enabled checkbox. It enables the Exchange server. Select Provider(s) as required and click Save to proceed.

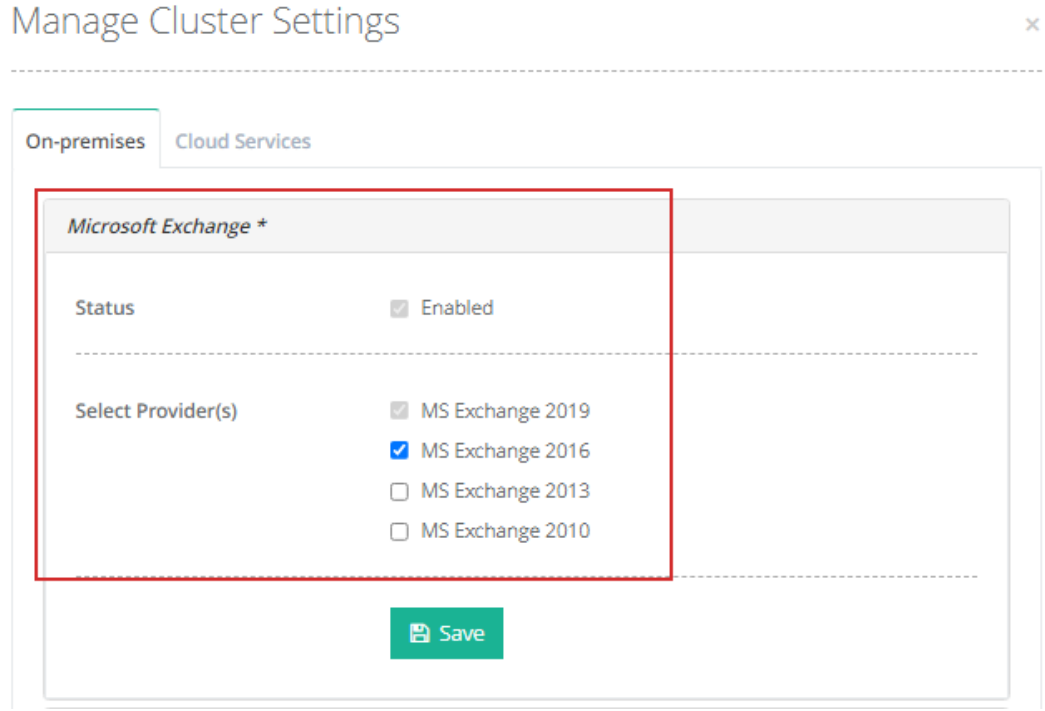

3. To add a friendly server to the cluster, go to the Server Manager >> Servers. Click Add Server >> On-premises and specify required information to proceed.

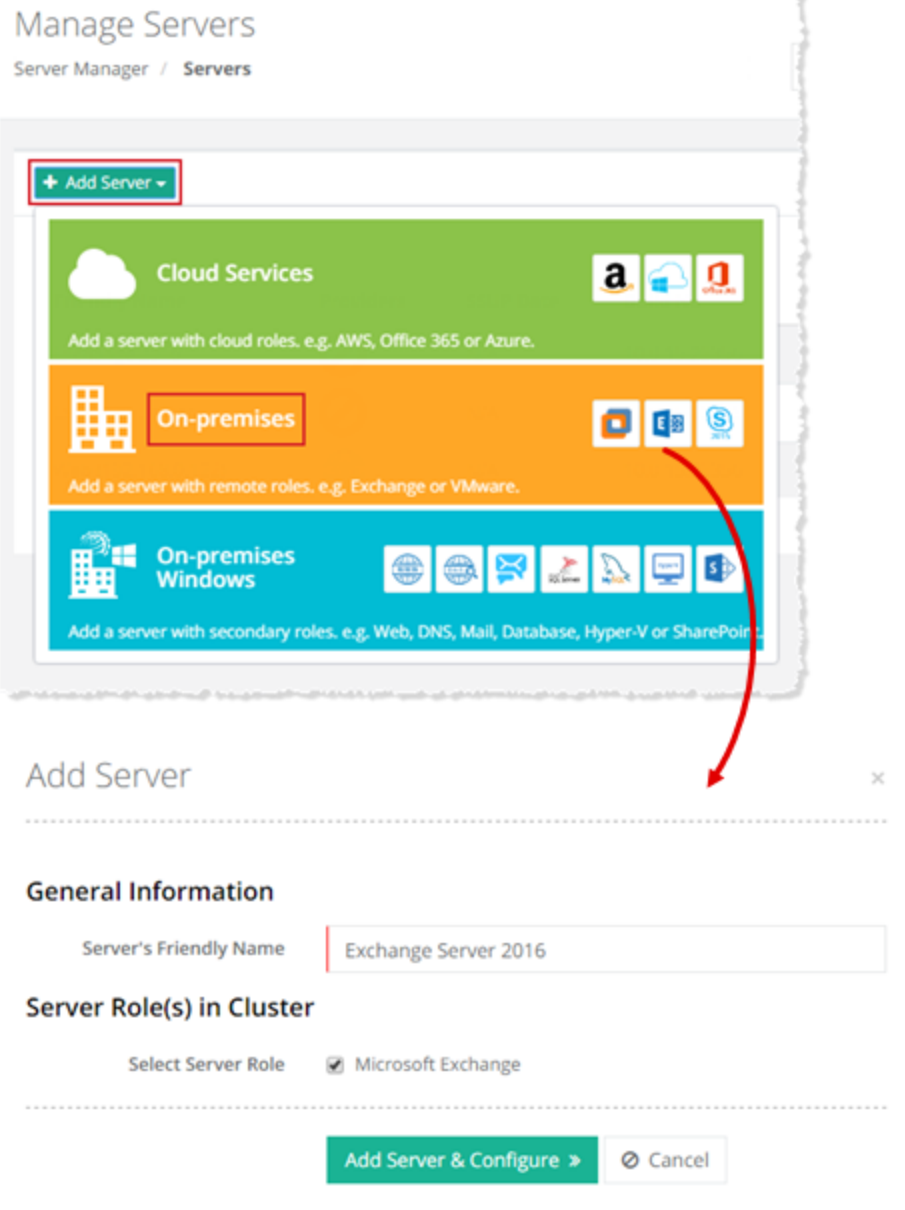

**NOTE:** This is a hypothetical server with a Friendly Name, without any physical existence. It only serves as an identifier in the panel. In reality the Control Server communicates with the actual Exchange server directly via Remote PowerShell.

4. Specify IP of the actual Exchange server and credentials for a domain\administrator user. Then verify the connection.

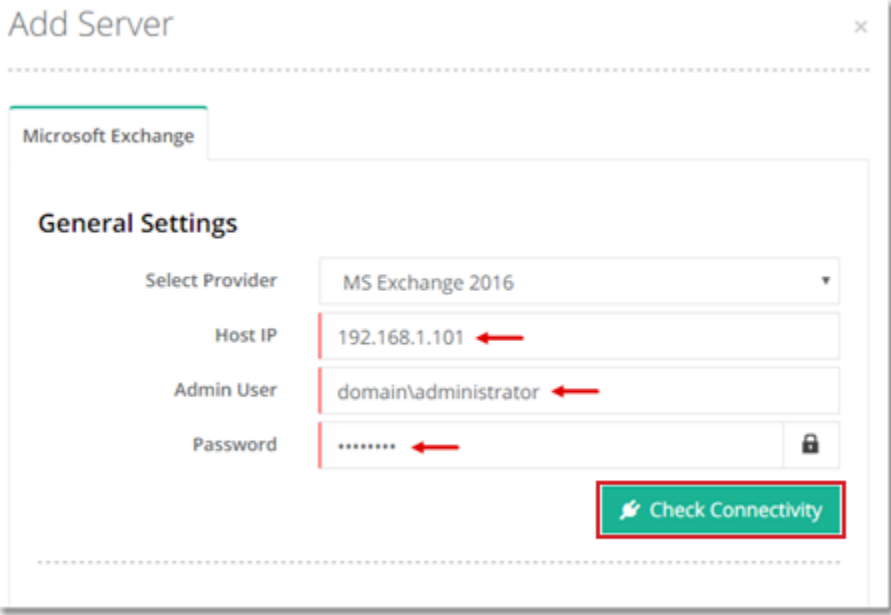

5. HC automatically extracts information from Exchange server that can easily be modified later.

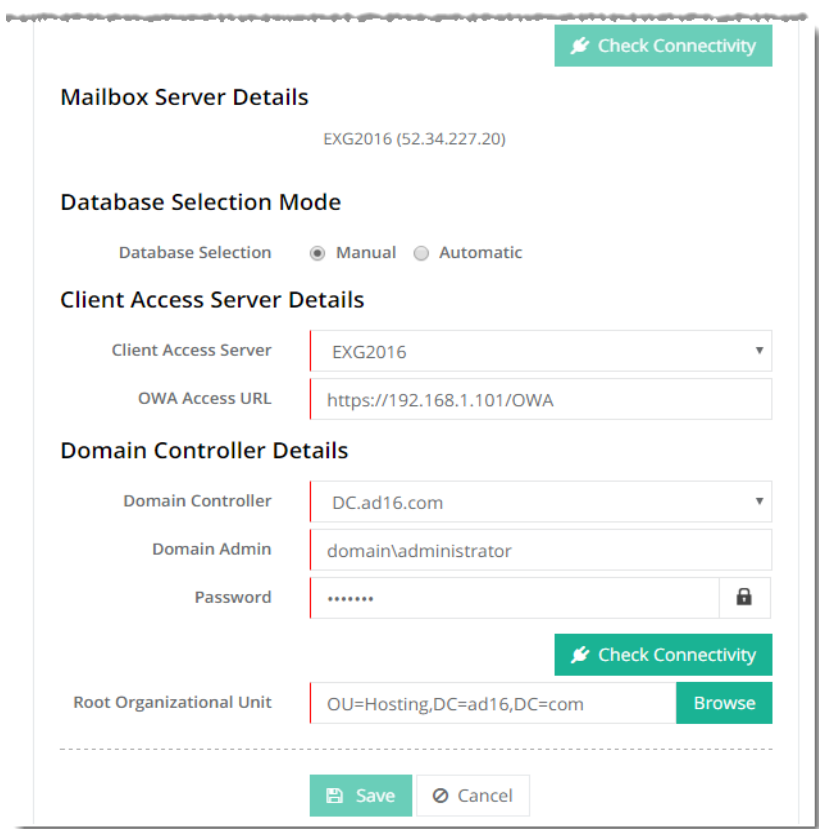

6. Exchange server is configured and ready to use.

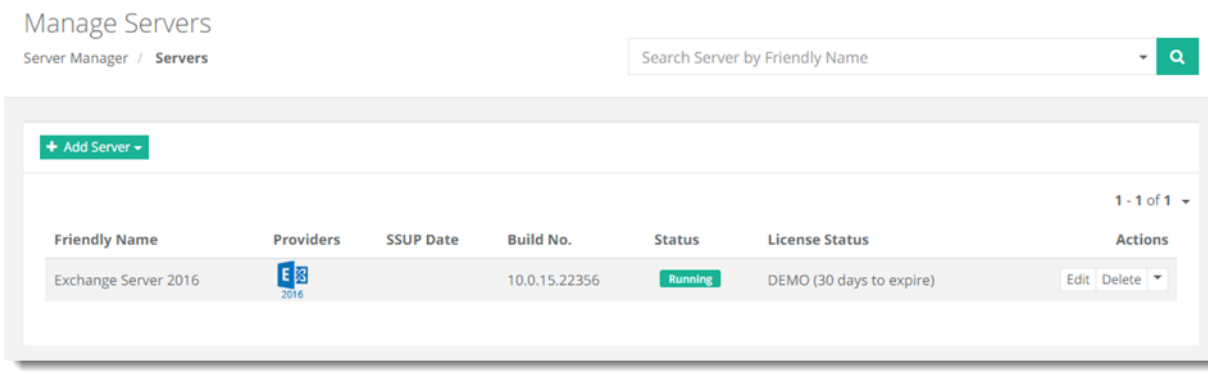

## <span id="page-11-0"></span>Contact Us

In case of any ambiguity/query regarding HC configuration with Exchange, please feel free to contact us at [support@hostingcontroller.com.](mailto:support@hostingcontroller.com)